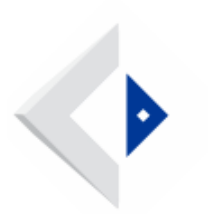

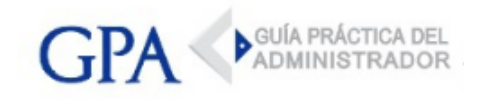

## BPS - Solicitud y Descarga de Certificados

## Instructivo Servicio en Línea - Solicitud y descarga de certificados

Este servicio permite al usuario:

- Solicitar, consultar y descargar el Certificado Común •
- Consultar, obtener listado de observaciones y descargar el Certificado Especial. •

[ACCEDER A COMUNICADO BPS Nº 29](http://www.gpa.uy/files.php/archivos-externos/7135/2017-12-27-bps-certificados-com-29-17.pdf?dl=false)

## Instructivo Servicio en Línea - Renovación automática de certificados comunes

Esta funcionalidad permite a los contribuyentes, a través de su usuario registrado, seleccionar la opción de renovación automática de Certificados Comunes vía web.

El Instructivo contiene, respecto de la Renovación Automática de Certificado Común, las indicaciones para:

- Activar la Renovación Automática •
- Modificar Correo electrónico •
- Cancelar la Renovación Automática •

[ACCEDER A COMUNICADO BPS Nº 27](http://www.gpa.uy/files.php/archivos-externos/6506/2017-07-19-bps-comunicado-27-17.pdf?dl=false)